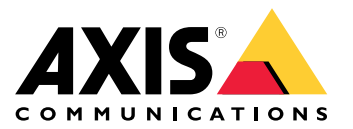

Manuel d'utilisation

#### Présentation

### Présentation

AXIS Camera Station est un système de surveillance et d'enregistrement optimisé pour tirer pleinement parti des caméras réseau et encodeurs vidéo Axis.

Le fichier d'installation comprend le client AXIS Camera Station et le serveur AXIS Camera Station. Le client AXIS Camera Station permet d'accéder aux enregistrements et à la vidéo en direct. Le serveur AXIS Camera Station gère toutes les communications avec les caméras, les encodeurs vidéo et les périphériques auxiliaires du système.

Le client AXIS Camera Station peut être installé sur le même ordinateur que le serveur et peut également être installé à part sur des ordinateurs différents. Nous vous conseillons d'installer le serveur AXIS Camera Station sur un ordinateur dédié pour des performances optimales et une bonne stabilité.

#### <span id="page-2-0"></span>Installer AXIS Camera Station

### Installer AXIS Camera Station

Lors du téléchargement d'AXIS Camera Station, vous pouvez choisir entre trois programmes d'installation différents :

- Un fichier .exe permettant l'installation complète du client et du serveur. L'assistant de configuration vous permet de choisir entre le serveur ou le client, ou les deux.
- Un fichier .msi permettant l'installation complète du client et du serveur.
- Un fichier .msi pour une installation client uniquement.

#### Remarque

- Veillez à disposer de tous les droits administrateur pour l'ordinateur sur lequel vous souhaitez installer AXIS Camera Station.
- Lorsque vous mettez à niveau AXIS Camera Station vers une version plus récente, le service en arrière-plan <sup>s</sup>'arrête et aucun enregistrement <sup>n</sup>'est effectué pendant la mise à niveau. Le service en arrière-plan démarre automatiquement après la mise à niveau.
- 1. Accédez à *<https://www.axis.com/products/axis-camera-station/overview>*, connectez-vous avec votre compte MyAxis et téléchargez votre package d'installation préféré pour la dernière version d'AXIS Camera Station.
- 2. Cliquez deux fois sur le fichier téléchargé, puis cliquez sur **Oui** pour l'autoriser à modifier le périphérique.
- 3. Suivez les instructions à l'écran dans l'assistant de configuration.

#### Mettre à niveau AXIS Camera Station

### Mettre à niveau AXIS Camera Station

#### Remarque

- Si votre version actuelle est antérieure à la version 4.31.018, vous devez d'abord effectuer la mise à niveau vers la version 5.24 car la base de données est mise à niveau après la version 5.24. Vous pouvez ensuite effectuer la mise à niveau à la dernière version.
- Si votre version actuelle est la 4.31.018 ou ultérieure, vous pouvez effectuer directement la mise à niveau vers la dernière version.
- L'ancien support SDK <sup>a</sup> été complètement supprimé depuis la version 5.45. Pour les intégrations utilisant l'ancien SDK, contactez votre fournisseur d'intégration pour une intégration mise à niveau.
- 1. Dans AXIS Camera Station Service Control, cliquez sur **Arrêter** pour arrêter le service.
- 2. Accédez à *<https://www.axis.com/axis-camera-station/download/list>* et téléchargez la version vers laquelle vous souhaitez faire la mise à niveau.
- 3. [Installer](#page-2-0) AXIS Camera Station à la page [3](#page-2-0). Sélectionnez Install current version (Installer la version actuelle) si vous <sup>n</sup>'installez pas la dernière version.

Pour plus d'informations, consultez les fichiers suivants :

- *Guide de [migration](https://www.axis.com/dam/public/17/14/7e/how-to--axis-camera-station-migration-guide-to-version-513-or-above-en-US-108691.pdf) AXIS Camera Station 5.13*
- *Guide de [migration](https://www.axis.com/dam/public/e4/c5/5b/migration-guide-from-axis-camera-station-4-to-5-or-above-en-US-376126.pdf) AXIS Camera Station 5*

#### Déplacer AXIS Camera Station

### Déplacer AXIS Camera Station

Après l'installation d'AXIS Camera Station, vous pouvez le déplacer vers un autre serveur et le mettre à niveau vers une version ultérieure simultanément.

Lorsque vous déplacez une installation AXIS Camera Station, assurez-vous d'utiliser les mêmes paramètres pour Service Control sur le nouveau serveur, y compris le nom du serveur, les paramètres de proxy, le dossier de sauvegarde de la base de données et les ports. Si vous avez besoin de certificats, <sup>n</sup>'oubliez pas de les activer sur le nouveau serveur.

- 1. Installez AXIS Camera Station sur le nouveau serveur. Voir *[Installer](#page-2-0) AXIS Camera Station à la page [3](#page-2-0)* .
	- Si l'ancien serveur dispose d'une version antérieure à 4.31.018, vous ne pouvez installer que la même version ou une version ultérieure jusqu'à 5.24 sur le nouveau serveur. Vu que la base de données doit d'abord être mise à niveau vers la version 5.24, vous pourrez effectuer ensuite la mise à niveau vers la dernière version.
	- Si l'ancien serveur dispose de la version 4.31.018 ou ultérieure, vous pouvez installer la même version ou <sup>n</sup>'importe quelle version ultérieure sur le nouveau serveur.
- 2. Sur les deux serveurs, accédez à AXIS Camera Station Service Control et cliquez sur **Arrêter** pour arrêter le service.
- 3. Transférez les fichiers de la base de données principale dans C:\ProgramData\AXIS Communication\AXIS Camera Station Server vers le même emplacement sur le nouveau serveur. Voir *Fichiers de la base de [données](https://help.axis.com/axis-camera-station-5#database-files)*.
- 4. Si vous utilisez AXIS Camera Station Secure Entry, transférez **SecureEntry.db** dans C:\ProgramData\Axis Communications\Axis Camera Station\Components\Axis Secure Entry vers le même emplacement sur le nouveau serveur.
- 5. Transférez vos enregistrements dans l'emplacement d'enregistrement spécifié sous **Configuration <sup>&</sup>gt; Stockage <sup>&</sup>gt; Gestion** vers le même emplacement sur le nouveau serveur.
- 6. Sur le nouveau serveur :
	- 6.1 Lancez le service AXIS Camera Station.
	- 6.2 Lancez AXIS Camera Station Client.
	- 6.3 Connectez-vous au serveur avec l'utilisateur actuel ou un autre utilisateur Windows.
	- 6.4 Saisissez le mot de passe des périphériques sous **Configuration <sup>&</sup>gt; Devices <sup>&</sup>gt; Management (Configuration <sup>&</sup>gt; Périphériques <sup>&</sup>gt; Gestion)**.
- 7. Enregistrez les nouvelles licences depuis *AXIS [License](http://www.axis.com/licenses) Portal*. Voir *Déplacer les licences entre les [systèmes](https://help.axis.com/axis-camera-station-5#move-licenses-between-systems)*.

#### Vous avez besoin d'aide ?

#### Vous avez besoin d'aide ?

#### **Liens utiles**

- *Paramètres d'installation - [Programme](https://www.axis.com/dam/public/76/4b/d4/installation-parameters-microsoft-installer-en-GB+en-US-416222.pdf) d'installation Microsoft d'AXIS Camera Station*
- *[Interrupteurs](https://www.axis.com/dam/public/93/d6/fa/installation-switches-executable-en-GB+en-US-416223.pdf) d'installation - Exécutable AXIS Camera Station*
- *Notes de version AXIS [Camera](https://www.axis.com/ftp/pub_soft/cam_srv/cam_station/latest/relnote.txt?_gl=1*arcs8s*_ga*MzM4NDM5MDAuMTY0MjA4MjkwNw..*_ga_T9SZM6VD8F*MTY0MjE1MDczNS43LjEuMTY0MjE1MDgwMy4w) Station*
- *Centre d'aide AXIS [Camera](https://www.axis.com/products/axis-camera-station/help-center) Station*
- *Manuel [d'utilisation](https://www.axis.com/products/online-manual/34074) AXIS Camera Station*
- *Vidéos du tutoriel AXIS [Camera](https://help.axis.com/axis-camera-station-tutorial-videos) Station*

#### **Contacter l'assistance**

Si vous avez besoin d'aide supplémentaire, accédez à *[axis.com/support](https://www.axis.com/support)*.

Manuel d'utilisation AXIS Camera Station Installation and Migration Guide © Axis Communications AB, 2019 -

Ver . M10.2 Date: Janvier 2024

2024 Référence T1 0133864